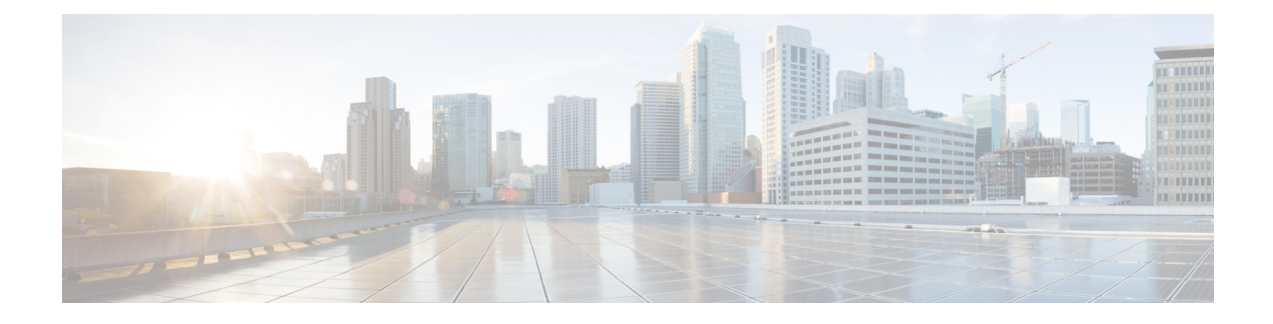

# **FEX QoS Configuration**

- FEX QoS [Configuration](#page-0-0) Information, on page 1
- TCAM [Carving](#page-2-0) for FEX QoS, on page 3
- FEX QoS [Configuration](#page-3-0) Example, on page 4
- Verifying the FEX QoS [Configuration](#page-19-0) , on page 20

# <span id="page-0-0"></span>**FEX QoS Configuration Information**

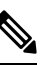

**Note** FEX QoS is not supported on the Cisco Nexus 9508 switch (NX-OS 7.0(3)F3(3).

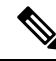

Only 4Q queuing policy model is supported on FEX. When you try to bring up FEX in 8Q queuing policy mode you will get an error message. **Note**

• Classification (system type qos policy)

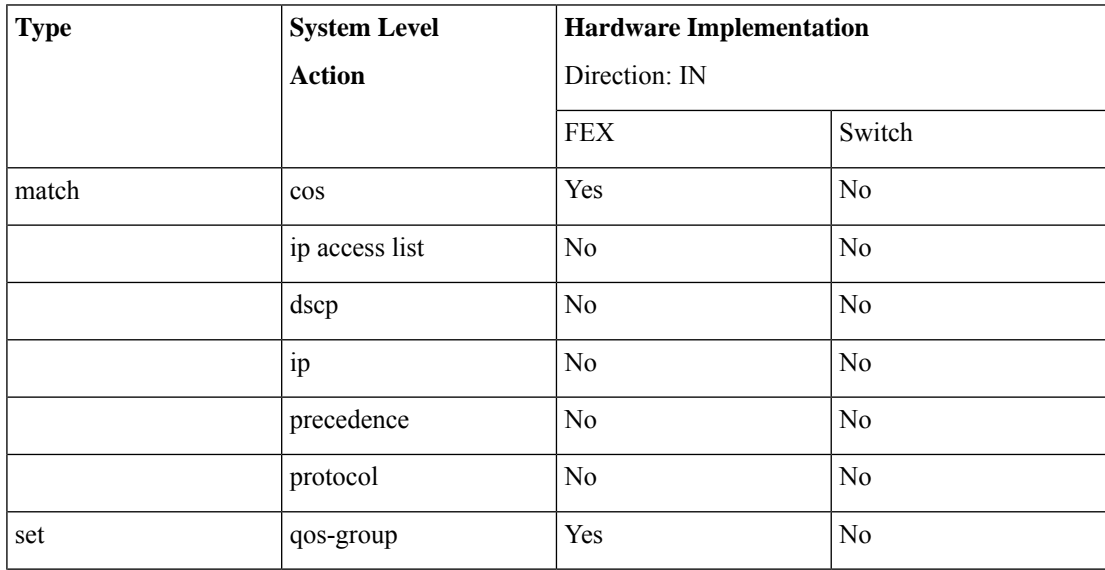

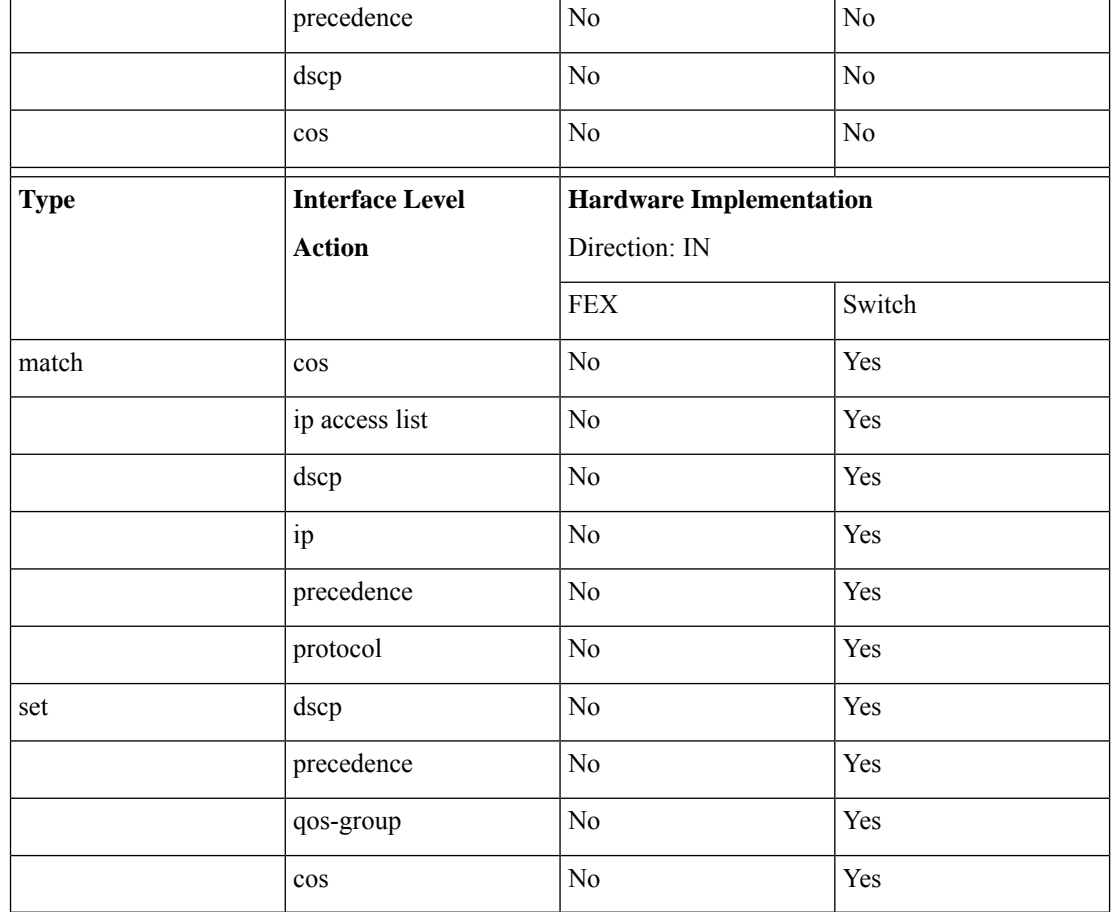

## • Input queuing

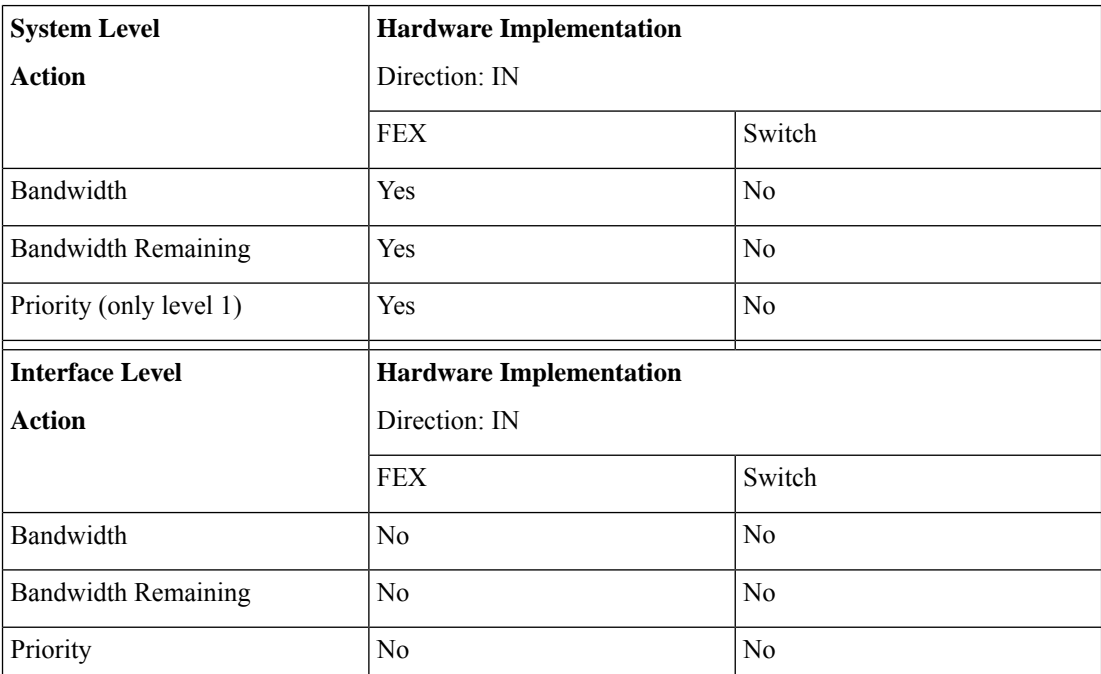

• Output queuing

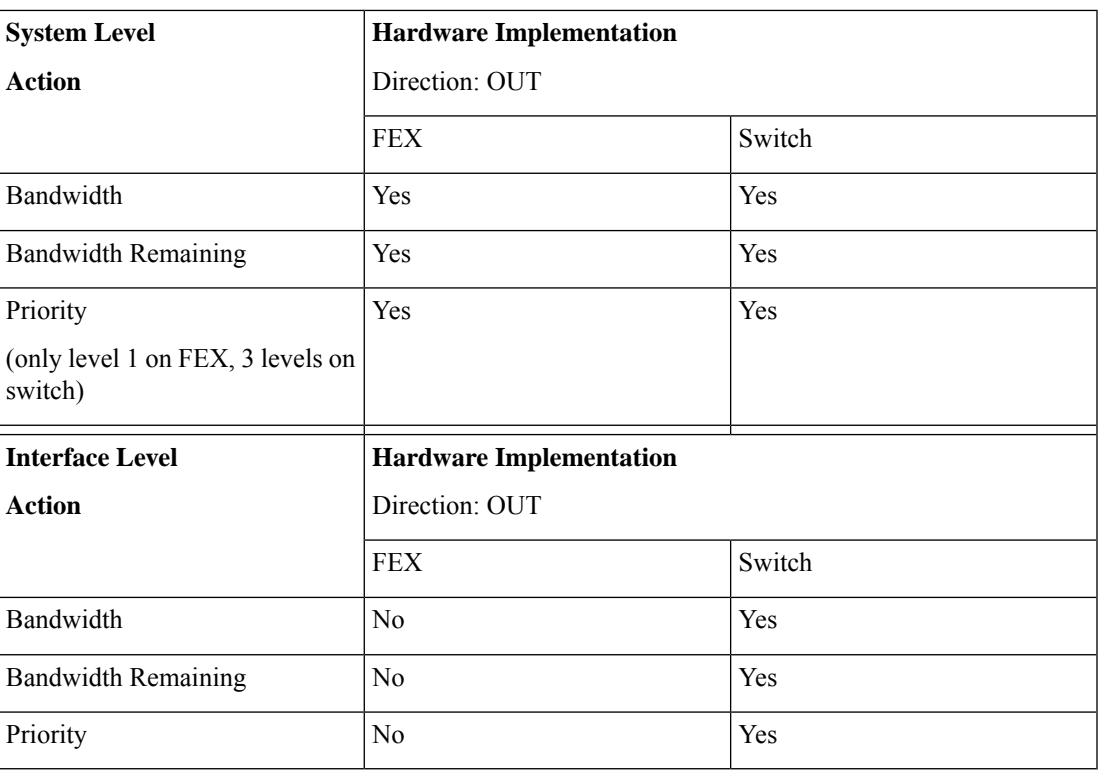

## <span id="page-2-0"></span>**TCAM Carving for FEX QoS**

You must free up unused TCAM space to accommodate TCAM carving for FEX QoS.

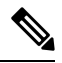

**Note** FEX QoS is not supported on the Cisco Nexus 9508 switch (NX-OS 7.0(3)F3(3).

• ForFEX QoS TCAM carving for IPv4 traffic, you can use the**hardware access-list tcam regionfex-qos 256** command.

As a best practice, you can use the **hardware access-list tcam region fex-qos-lite 256** command when policers are not used.

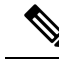

The fex-qos-lite region does not have conformed policer statistics support for IPv4. **Note**

- For IPv6 QoS TCAM carving support, you can use the **hardware access-list tcam region fex-ipv6-qos 256** command.
- For MAC based QoS TCAM carving support, you can use the **hardware access-list tcam region fex-mac-qos 256** command.

• When configuring end to end queuing from the HIF to the front panel port, the QoS classification policy needs to be applied to both system and HIF. This allows the FEX to queue on ingress appropriately (system) and allows the egress front panel port to queue appropriately (HIF).

Example:

```
system qos
  service-policy type qos input LAN-QOS-FEX
interface Ethernet101/1/12
  service-policy type qos input LAN-QOS-FEX
```
#### **Example of a FEX QoS Marking Policy Configuration**

The following example is to configure set cos when the incoming traffic is untagged on the Layer 3 uplink port with DSCP values. In this way, it carries cos values to the FEX ports when traffic comes on the Layer 3 port and egress out on the FEX HIF port.

```
class-map type qos match-all DSCP8
      match dscp 8
class-map type qos match-all DSCP16
      match dscp 16
class-map type qos match-all DSCP32
      match dscp 32
policy-map type qos-remark
     class DSCP8
          set qos-group 1
          set cos 0
     class DSCP16
          set qos-group 2
          set cos 1
      class DSCP32
          set qos-group 3
          set cos 3
     class class-default
```
For configuring the uplink Layer 3 ports:

```
Int ethx/y
    Service-policy type qos input qos-remark
```
## <span id="page-3-0"></span>**FEX QoS Configuration Example**

**Note** FEX QoS is not supported on the Cisco Nexus 9508 switch (NX-OS 7.0(3)F3(3).

The following are examples of the aspects of a FEX QoS configuration.

#### **Classification (system type qos policy)**

Policies of type qos are applied to classify incoming packets.

• Class map configuration:

```
switch# conf t
Enter configuration commands, one per line. End with CNTL/Z.
switch(config)# class-map type qos match-all cos0
switch(config-cmap-qos)# match cos 0
switch(config-cmap-qos)#
switch(config-cmap-qos)# class-map type qos match-all cos1
switch(config-cmap-qos)# match cos 1
switch(config-cmap-qos)#
switch(config-cmap-qos)# class-map type qos match-all cos2
switch(config-cmap-qos)# match cos 2
switch(config-cmap-qos)#
switch(config-cmap-qos)# class-map type qos match-all cos3
switch(config-cmap-qos)# match cos 3
switch(config-cmap-qos)#
```
• Policy map configuration:

```
switch# conf t
Enter configuration commands, one per line. End with CNTL/Z.
switch(config)# policy-map type qos setpol
switch(config-pmap-qos)# class cos0
switch(config-pmap-c-qos)# set qos-group 1
switch(config-pmap-c-qos)# class cos1
switch(config-pmap-c-qos)# set qos-group 2
switch(config-pmap-c-qos)# class cos3
switch(config-pmap-c-qos)# set qos-group 3
switch(config-pmap-c-qos)# class class-default
switch(config-pmap-c-qos)#
```
• Attach service policy to system target configuration:

```
switch# conf t
Enter configuration commands, one per line. End with CNTL/Z.
switch(config)# system qos
```
- switch(config-sys-qos)# service-policy type qos input setpol
- Verifying classification:

switch# show policy-map system type qos

```
Service-policy (qos) input: setpol
 policy statistics status: disabled (current status: disabled)
 Class-map (qos): cos0 (match-all)
   Match: cos 0
   set qos-group 1
 Class-map (qos): cos1 (match-all)
   Match: cos 1
   set qos-group 2
 Class-map (qos): cos23 (match-all)
   Match: cos 2-3
   set qos-group 3
 Class-map (qos): class-default (match-any)
```
switch# show queuing interface ethernet 101/1/1 slot 1 ======= Ethernet101/1/1 queuing information: Input buffer allocation: Qos-group: ctrl frh: 0 drop-type: drop cos: 7 xon xoff buffer-size ---------+---------+----------- 2560 7680 10240 Qos-group: 0 1 2 3 (shared) frh: 2 drop-type: drop cos: 0 1 2 3 4 5 6 xon xoff buffer-size ---------+---------+----------- 19200 24320 48640 **Queueing: queue qos-group cos priority bandwidth mtu --------+------------+--------------+---------+---------+--- ctrl-hi n/a 7 PRI 0 2400 ctrl-lo n/a 7 PRI 0 2400 2 0 4 5 6 WRR 10 9280 3 1 0 WRR 20 9280 4 2 1 WRR 30 9280 5 3 2 3 WRR 40 9280 Queue limit: 66560 bytes** Queue Statistics: queue rx tx flags ------+---------------+---------------+----- 0 0 68719476760 ctrl<br>1 1 1 1 ctrl<br>2 0 0 data  $\begin{matrix} 1 & & & 1 \\ 0 & & & 0 \\ 0 & & & & 0 \end{matrix}$ 1 1 ctrl<br>0 0 data<br>1 109453 data 3 1 109453 4 0 0 data 5 0 0 data Port Statistics: rx drop rx mcast drop rx error tx drop mux ovflow ---------------+---------------+---------------+---------------+-------------- 0 0 0 0 0 InActive Priority-flow-control enabled: no Flow-control status: rx 0x0, tx 0x0, rx mask 0x0 cos qos-group rx pause tx pause masked rx pause -------+-----------+---------+---------+--------------- 0 1 xon xon xon<br>1 2 xon xon xon 1 2 xon xon xon 2 3 xon xon xon 3 3 xon xon xon 4 0 xon xon xon 5 0 xon xon xon 6 0 xon xon xon 7 n/a xon xon xon DSCP to Queue mapping on FEX ----+--+-----+-------+--+--- DSCP to Queue map disabled

```
FEX TCAM programmed successfully
switch#
switch# attach fex 101
fex-101# show platform software qosctrl port 0 0 hif 1
number of arguments 6: show port 0 0 3 1
--------------------------------------------------------
QoSCtrl internal info {mod 0x0 asic 0 type 3 port 1}
PI mod 0 front port 0 if index 0x00000000
  ups 0 downs 0 binds 0
Media type 0
Port speed 0
MAC addr b0:00:b4:32:05:e2
Port state: , Down
Untagged COS config valid: no
Untagged COS dump:
rx_cos_def[0]=0, tx_cos_def[0]=0
rx cos def[1]=3, tx cos def[1]=3Last queueing config recvd from supId: 0
-----SUP 0 start -----
Queuing config per qos_group
Interface queueing config valid: no
Queueing per qos_group: 00006|
   |id|bw%|bw_unit|priority
grp |00|100|0000000|00000000
grp |01|000|0000000|00000000
grp |02|000|0000000|00000000
grp |03|000|0000000|00000000
grp |04|000|0000000|00000000
grp |05|000|0000000|00000000
Scheduling Classes 00008|
      |id|cbmp|qid|bw%|nor_bw%|bw_unit|prio|dir |q2cos|class_grp|wk_gmap
class |00|0x01|000|000|0000000|0000007|0001| TX| 0x80|000000000|0000000
class |01|0x02|001|000|0000000|0000007|0001| TX| 0x00|000000000|0000000
class |02|0x04|002|000|0000000|0000007|0000| TX| 0x08|000000002|0000000
class |03|0x08|003|100|0000100|0000007|0000| TX| 0xf7|000000003|0000000
class |04|0x10|004|000|0000000|0000007|0000| TX| 0x00|000000003|0000000
class |05|0x20|005|000|0000000|0000007|0000| TX| 0x00|000000003|0000000
class |06|0x40|006|000|0000000|0000007|0000| TX| 0x00|000000003|0000000
class |07|0x80|007|000|0000000|0000007|0000| TX| 0x00|000000003|0000000
-----SUP 0 end -----
-----SUP 1 start -----
Queuing config per qos_group
Interface queueing config valid: no
Queueing per qos_group: 00006|
   |id|bw%|bw_unit|priority
grp |00|100|0000000|00000000
grp |01|000|0000000|00000000
grp |02|000|0000000|00000000
grp |03|000|0000000|00000000
```
grp |04|000|0000000|00000000 grp |05|000|0000000|00000000 Scheduling Classes 00008| |id|cbmp|qid|bw%|nor\_bw%|bw\_unit|prio|dir |q2cos|class\_grp|wk\_gmap class |00|0x01|000|000|0000000|0000007|0001| TX| 0x80|000000000|0000000 class |01|0x02|001|000|0000000|0000007|0001| TX| 0x00|000000000|0000000 class |02|0x04|002|000|0000000|0000007|0000| TX| 0x08|000000002|0000000 class |03|0x08|003|100|0000100|0000007|0000| TX| 0xf7|000000003|0000000 class |04|0x10|004|000|0000000|0000007|0000| TX| 0x00|000000003|0000000 class |05|0x20|005|000|0000000|0000007|0000| TX| 0x00|000000003|0000000 class |06|0x40|006|000|0000000|0000007|0000| TX| 0x00|000000003|0000000 class |07|0x80|007|000|0000000|0000007|0000| TX| 0x00|000000003|0000000 -----SUP 1 end ----- PFC 0 (disabled), net port 0x0 END of PI SECTION HIF0/0/1 **Default CoS: 0 CoS Rx-Remap Tx-Remap Class ----+---------+---------+----- 0 0 0 3 1 1 1 4 2 2 2 5 3 3 3 5 4 4 4 2 5 5 5 2 6 6 6 2 7 7 7 1** Class FRH CT-En MTU-Cells [Bytes] ------+----+------+----------------- 0 0 0 30 [2400 ] 1 0 0 30 [2400 ] 2 2 0 116 [9280<br>3 2 0 116 [9280 3 2 0 116 [9280<br>4 2 0 116 [9280 4 2 0 116 [9280 ] 5 2 0 116 [9280 ] 6 2 0 127 [10160] 7 2 0 127 [10160] FRH configuration: Port En: 1, Tail Drop En: 0, Emergency Stop En: 1, Err Discard En: 1 FRH Xon Xoff Total Pause u-Pause Class-Map ----+----+-----+------+------+--------+--------- 0 2 6 8 1 0 0x03 1 0 0 0 0 0 0x00 2 15 19 38 1 0 0x3c 3 0 0 0 0 0 0x00 4 0 0 0 0 0 0x00 5 0 0 0 0 0 0x00 6 0 0 0 0 0 0x00 7 0 0 0 0 0 0x00 Global FRH: FRH Map: 0x00, Pause Class Map: 0x00 Xoff Threshold: 0, Total Credits: 0 Pause configuration:

 $\mathbf{l}$ 

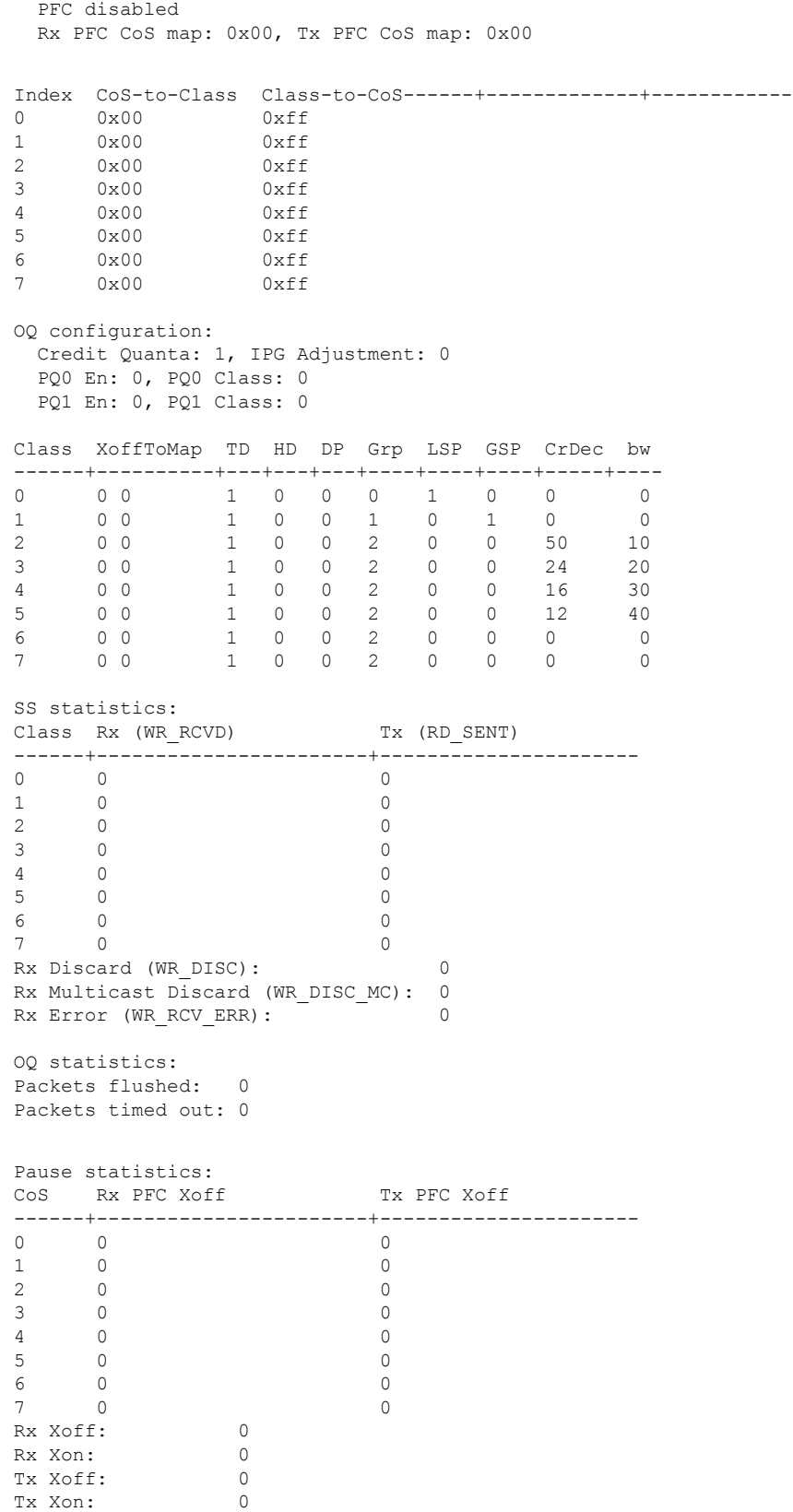

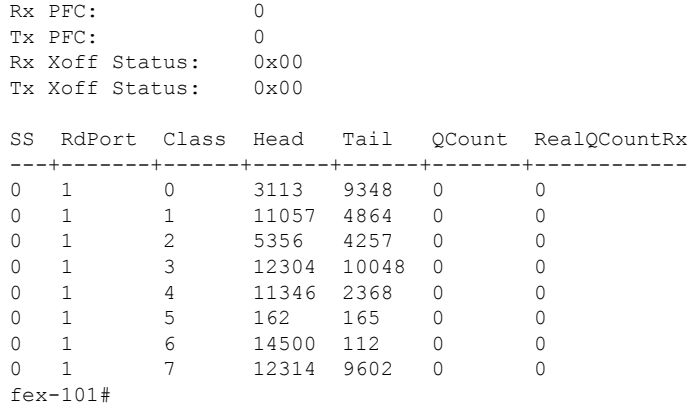

### **Input queuing (system type queuing input policy)**

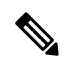

**Note** System input queuing is applied on NIF Ports for HIF to NIF traffic.

• Class map (system defined class map) configuration:

```
switch# show class-map type queuing
 Type queuing class-maps
  =======================
   class-map type queuing match-any c-out-q3
     Description: Classifier for Egress queue 3
     match qos-group 3
   class-map type queuing match-any c-out-q2
     Description: Classifier for Egress queue 2
     match qos-group 2
   class-map type queuing match-any c-out-q1
     Description: Classifier for Egress queue 1
     match qos-group 1
   class-map type queuing match-any c-out-q-default
     Description: Classifier for Egress default queue
     match qos-group 0
   class-map type queuing match-any c-in-q3
     Description: Classifier for Ingress queue 3
     match qos-group 3
   class-map type queuing match-any c-in-q2
     Description: Classifier for Ingress queue 2
     match qos-group 2
   class-map type queuing match-any c-in-q1
     Description: Classifier for Ingress queue 1
     match qos-group 1
   class-map type queuing match-any c-in-q-default
     Description: Classifier for Ingress default queue
     match qos-group 0
switch#
```
• Policy map configuration:

```
switch# conf t
Enter configuration commands, one per line. End with CNTL/Z.
switch(config)# policy-map type queuing inq pri
switch(config-pmap-que)# class type queuing c-in-q3
switch(config-pmap-c-que)# priority level 1
switch(config-pmap-c-que)# class type queuing c-in-q2
switch(config-pmap-c-que)# bandwidth remaining percent 50
switch(config-pmap-c-que)# class type queuing c-in-q1
switch(config-pmap-c-que)# bandwidth remaining percent 30
switch(config-pmap-c-que)# class type queuing c-in-q-default
switch(config-pmap-c-que)# bandwidth remaining percent 20
switch(config-pmap-c-que)#
```
• Attach service policy to system target configuration:

switch# conf t Enter configuration commands, one per line. End with CNTL/Z.

switch(config)# system qos switch(config-sys-qos)# service-policy type queuing input inq\_pri

#### • Verifying input queuing:

```
switch# show policy-map system type queuing input
          Service-policy (queuing) input: inq_pri
           policy statistics status: disabled (current status: disabled)
            Class-map (queuing): c-in-q3 (match-any)
             priority level 1
            Class-map (queuing): c-in-q2 (match-any)
             bandwidth remaining percent 50
           Class-map (queuing): c-in-q1 (match-any)
             bandwidth remaining percent 30
            Class-map (queuing): c-in-q-default (match-any)
             bandwidth remaining percent 20
switch# attach fex 101
fex-101# show platform software qosctrl port 0 0 nif 1
number of arguments 6: show port 0 0 2 1
--------------------------------------------------------
QoSCtrl internal info {mod 0x0 asic 0 type 2 port 1}
PI mod 0 front port 0 if index 0x00000000
  ups 0 downs 0 binds 0
Media type 3
Port speed 10000
MAC addr 00:00:00:00:00:00
Port state: , Down
fabric_num 0, ctrl_vntag 0
ctrl_vlan 0, vntag_etype 0
Untagged COS config valid: no
Untagged COS dump:
```

```
rx cos def[0]=0, tx cos def[0]=0rx\_cos\_def[1]=3, tx\_cos\_def[1]=3Last queueing config recvd from supId: 0
-----SUP 0 start -----
Queuing config per qos_group
Interface queueing config valid: no
Queueing per qos_group: 00006|
    |id|bw%|bw_unit|priority
grp |00|100|0000000|00000000
grp |01|000|0000000|00000000
grp |02|000|0000000|00000000
grp |03|000|0000000|00000000
grp |04|000|0000000|00000000
grp |05|000|0000000|00000000
Scheduling Classes 00008|
     |id|cbmp|qid|bw%|nor_bw%|bw_unit|prio|dir |q2cos|class_grp|wk_gmap
class |00|0x01|000|000|0000000|0000007|0001| TX| 0x80|000000000|0000004
class |01|0x02|001|000|0000000|0000007|0001| TX| 0x00|000000000|0000005
class |02|0x04|002|000|0000000|0000007|0000| TX| 0x08|000000002|0000000
class |03|0x08|003|100|0000100|0000007|0000| TX| 0xf7|000000003|0000000
class |04|0x10|004|000|0000000|0000007|0000| TX| 0x00|000000003|0000000
class |05|0x20|005|000|0000000|0000007|0000| TX| 0x00|000000003|0000000
class |06|0x40|006|000|0000000|0000007|0000| TX| 0x00|000000003|0000000
class |07|0x80|007|000|0000000|0000007|0000| TX| 0x00|000000003|0000000
-----SUP 0 end -----
-----SUP 1 start -----
Queuing config per qos_group
Interface queueing config valid: no
Queueing per qos_group: 00006|
    |id|bw%|bw_unit|priority
grp |00|100|0000000|00000000
grp |01|000|0000000|00000000
grp |02|000|0000000|00000000
grp |03|000|0000000|00000000
grp |04|000|0000000|00000000
grp |05|000|0000000|00000000
Scheduling Classes 00008|
     |id|cbmp|qid|bw%|nor_bw%|bw_unit|prio|dir |q2cos|class_grp|wk_gmap
class |00|0x01|000|000|0000000|0000007|0001| TX| 0x80|000000000|0000004
class |01|0x02|001|000|0000000|0000007|0001| TX| 0x00|000000000|0000005
class |02|0x04|002|000|0000000|0000007|0000| TX| 0x08|000000002|0000000
class |03|0x08|003|100|0000100|0000007|0000| TX| 0xf7|000000003|0000000
class |04|0x10|004|000|0000000|0000007|0000| TX| 0x00|000000003|0000000
class |05|0x20|005|000|0000000|0000007|0000| TX| 0x00|000000003|0000000
class |06|0x40|006|000|0000000|0000007|0000| TX| 0x00|000000003|0000000
class |07|0x80|007|000|0000000|0000007|0000| TX| 0x00|000000003|0000000
-----SUP 1 end -----
PFC 1 (enabled), net port 0x0
END of PI SECTION
NIF0/0/1
```
 $\mathbf{l}$ 

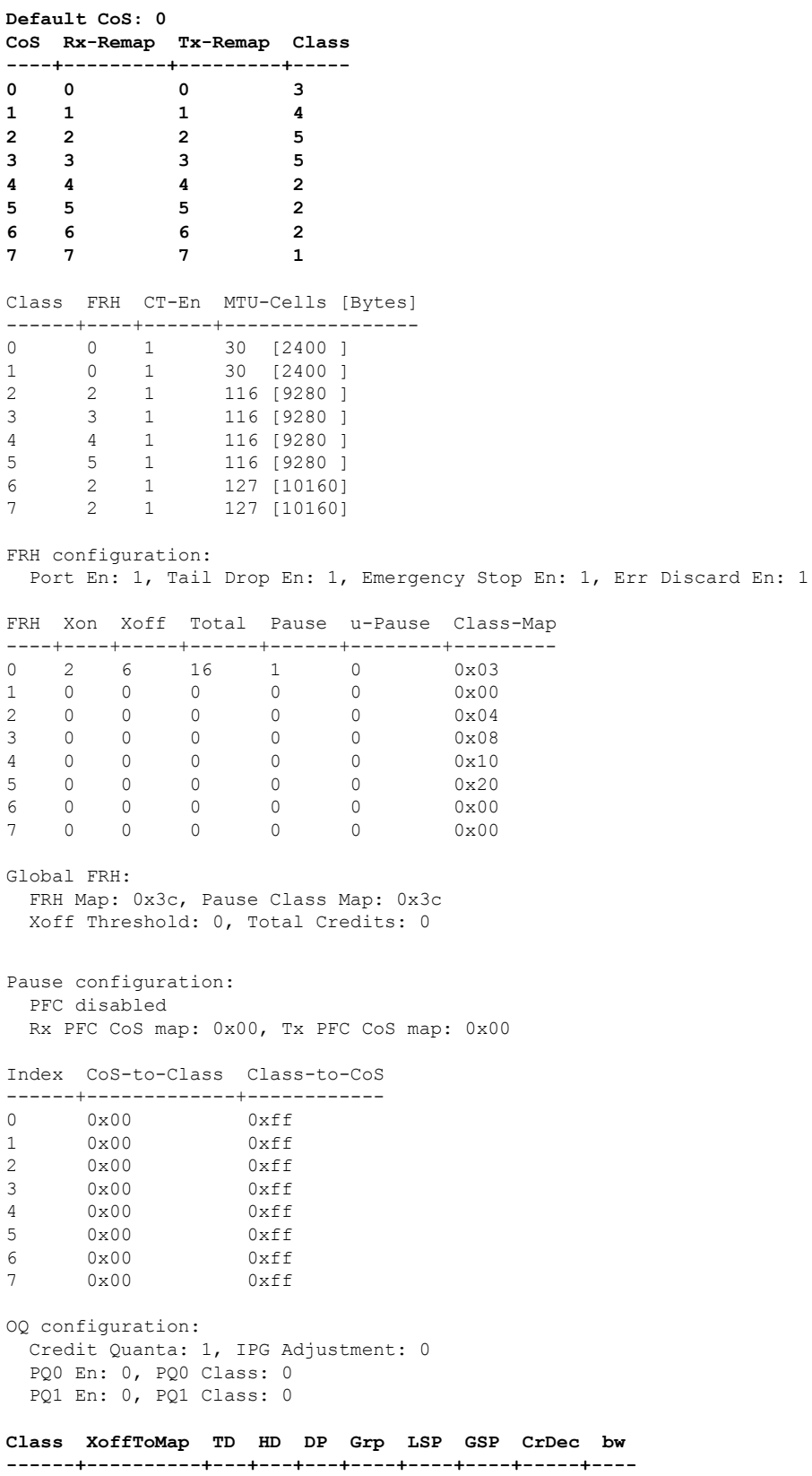

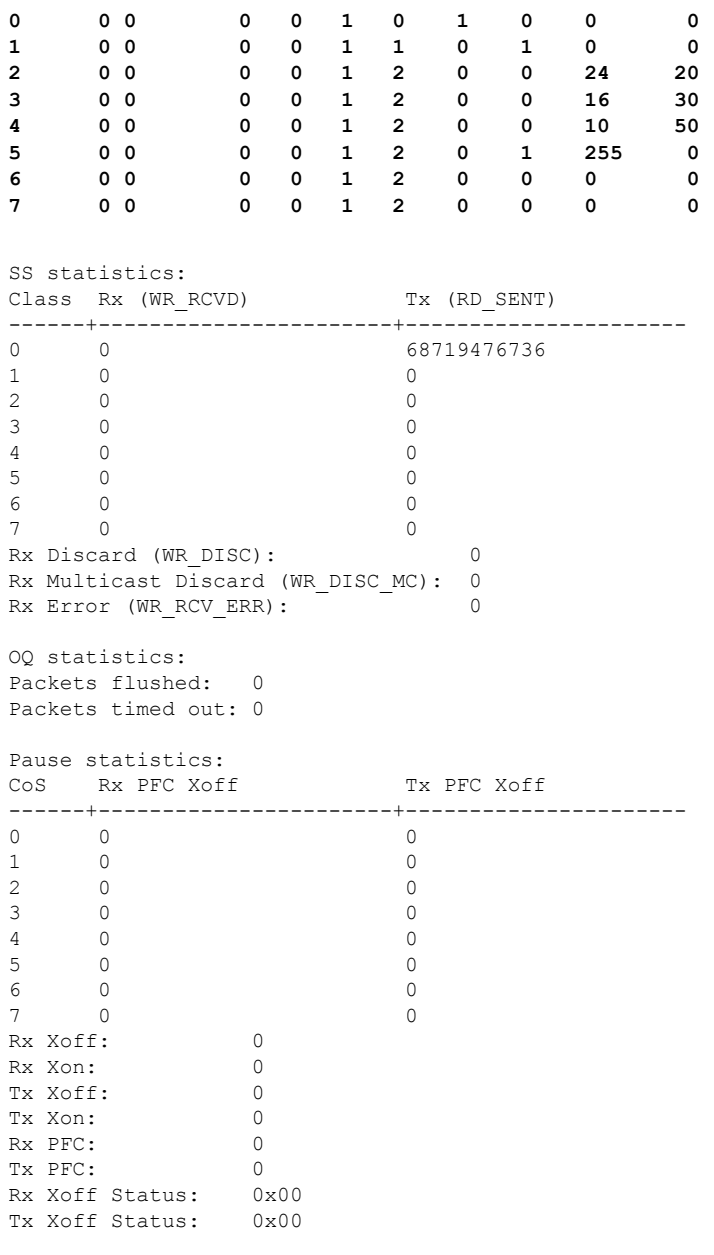

fex-101#

## **Output queuing (system type queuing output policy)**

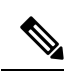

**Note** System Output queuing is applied on HIF Ports for NIF to HIF traffic.

• Policy map (system defined policy map):

switch# show policy-map type queuing default-out-policy

```
=======================
policy-map type queuing default-out-policy
 class type queuing c-out-q3
   priority level 1
 class type queuing c-out-q2
   bandwidth remaining percent 0
  class type queuing c-out-q1
   bandwidth remaining percent 0
  class type queuing c-out-q-default
    bandwidth remaining percent 100
```
Type queuing policy-maps

• Policy map (user defined policy map) configuration:

```
switch# conf t
Enter configuration commands, one per line. End with CNTL/Z.
switch(config)# policy-map type queuing outq
switch(config-pmap-que)# class type queuing c-out-q3
switch(config-pmap-c-que)# bandwidth percent 40
switch(config-pmap-c-que)# class type queuing c-out-q2
switch(config-pmap-c-que)# bandwidth percent 30
switch(config-pmap-c-que)# class type queuing c-out-q1
switch(config-pmap-c-que)# bandwidth percent 20
switch(config-pmap-c-que)# class type queuing c-out-q-default
switch(config-pmap-c-que)# bandwidth percent 10
```

```
switch(config-pmap-c-que)#
```
• Attach service policy to system target configuration:

• Verifying output queuing:

slot 1 =======

```
switch# conf t
```
Enter configuration commands, one per line. End with CNTL/Z.

Service-policy (queuing) output: outq

Class-map (queuing): c-out-q3 (match-any)

Class-map (queuing): c-out-q2 (match-any)

Class-map (queuing): c-out-q1 (match-any)

Class-map (queuing): c-out-q-default (match-any)

policy statistics status: disabled (current status: disabled)

switch# show policy-map system type queuing output

bandwidth percent 40

bandwidth percent 30

bandwidth percent 20

bandwidth percent 10

switch# show queuing interface ethernet 101/1/1

Ethernet101/1/1 queuing information:

Input buffer allocation:

Qos-group: ctrl

switch(config-sys-qos)# service-policy type queuing output outq

switch(config)# system qos

frh: 0 drop-type: drop cos: 7 xon xoff buffer-size ---------+---------+----------- 2560 7680 10240 Qos-group: 0 1 2 3 (shared) frh: 2 drop-type: drop cos: 0 1 2 3 4 5 6 xon xoff buffer-size ---------+---------+----------- 19200 24320 48640 **Queueing: queue qos-group cos priority bandwidth mtu --------+------------+--------------+---------+---------+--- ctrl-hi n/a 7 PRI 0 2400 ctrl-lo n/a 7 PRI 0 2400 2 0 4 5 6 WRR 10 9280 3 1 0 WRR 20 9280 4 2 1 WRR 30 9280 5 3 2 3 WRR 40 9280 Queue limit: 66560 bytes** Queue Statistics: queue rx tx flags ------+---------------+---------------+----- 0 0 68719476760 ctrl<br>1 1 1 1 ctrl  $\begin{matrix} 1 & \hspace{1.5cm} 1 & \hspace{1.5cm} 1 & \hspace{1.5cm} \text{ctrl} \\ 2 & \hspace{1.5cm} 0 & \hspace{1.5cm} 0 & \hspace{1.5cm} \text{data} \end{matrix}$ 2 0 0 data<br>3 1 109453 data<br>4 0 0 data 3 1 109453 data 4 0 0 data 5 0 0 data Port Statistics: rx drop rx mcast drop rx error tx drop mux ovflow ---------------+---------------+---------------+---------------+-------------- 0 0 0 0 0 InActive Priority-flow-control enabled: no Flow-control status: rx 0x0, tx 0x0, rx mask 0x0 cos qos-group rx pause tx pause masked rx pause -------+-----------+---------+---------+--------------- 0 1 xon xon xon 1 2 xon xon xon 2 3 xon xon xon 3 3 xon xon xon 4 0 xon xon xon 5 0 xon xon xon 6 0 xon xon xon 7 n/a xon xon xon DSCP to Queue mapping on FEX ----+--+-----+-------+--+--- DSCP to Queue map disabled FEX TCAM programmed successfully switch# switch# attach fex 101 fex-101# show platform software qosctrl port 0 0 hif 1

```
number of arguments 6: show port 0 0 3 1
--------------------------------------------------------
QoSCtrl internal info {mod 0x0 asic 0 type 3 port 1}
PI mod 0 front port 0 if index 0x00000000
  ups 0 downs 0 binds 0
Media type 0
Port speed 0
MAC addr b0:00:b4:32:05:e2
Port state: , Down
Untagged COS config valid: no
Untagged COS dump:
rx cos def[0]=0, tx cos def[0]=0rx_cos_def[1]=3, tx_cos_def[1]=3
Last queueing config recvd from supId: 0
-----SUP 0 start --
Queuing config per qos_group
Interface queueing config valid: no
Queueing per qos_group: 00006|
    |id|bw%|bw_unit|priority
grp |00|100|0000000|00000000
grp |01|000|0000000|00000000
grp |02|000|0000000|00000000
grp |03|000|0000000|00000000
grp |04|000|0000000|00000000
grp |05|000|0000000|00000000
Scheduling Classes 00008|
      |id|cbmp|qid|bw%|nor_bw%|bw_unit|prio|dir |q2cos|class_grp|wk_gmap
class |00|0x01|000|000|0000000|0000007|0001| TX| 0x80|000000000|0000000
class |01|0x02|001|000|0000000|0000007|0001| TX| 0x00|000000000|0000000
class |02|0x04|002|000|0000000|0000007|0000| TX| 0x08|000000002|0000000
class |03|0x08|003|100|0000100|0000007|0000| TX| 0xf7|000000003|0000000
class |04|0x10|004|000|0000000|0000007|0000| TX| 0x00|000000003|0000000
class |05|0x20|005|000|0000000|0000007|0000| TX| 0x00|000000003|0000000
class |06|0x40|006|000|0000000|0000007|0000| TX| 0x00|000000003|0000000
class |07|0x80|007|000|0000000|0000007|0000| TX| 0x00|000000003|0000000
-----SUP 0 end -----
-----SUP 1 start -----
Queuing config per qos_group
Interface queueing config valid: no
Queueing per qos_group: 00006|
   |id|bw%|bw_unit|priority
grp |00|100|0000000|00000000
grp |01|000|0000000|00000000
grp |02|000|0000000|00000000
grp |03|000|0000000|00000000
grp |04|000|0000000|00000000
grp |05|000|0000000|00000000
Scheduling Classes 00008|
     |id|cbmp|qid|bw%|nor_bw%|bw_unit|prio|dir |q2cos|class_grp|wk_gmap
class |00|0x01|000|000|0000000|0000007|0001| TX| 0x80|000000000|0000000
class |01|0x02|001|000|0000000|0000007|0001| TX| 0x00|000000000|0000000
class |02|0x04|002|000|0000000|0000007|0000| TX| 0x08|000000002|0000000
class |03|0x08|003|100|0000100|0000007|0000| TX| 0xf7|000000003|0000000
class |04|0x10|004|000|0000000|0000007|0000| TX| 0x00|000000003|0000000
```

```
class |05|0x20|005|000|0000000|0000007|0000| TX| 0x00|000000003|0000000
class |06|0x40|006|000|0000000|0000007|0000| TX| 0x00|000000003|0000000
class |07|0x80|007|000|0000000|0000007|0000| TX| 0x00|000000003|0000000
-----SUP 1 end -----
PFC 0 (disabled), net_port 0x0
END of PI SECTION
HIF0/0/1
Default CoS: 0
CoS Rx-Remap Tx-Remap Class
----+---------+---------+-----
0 0 0 3
1 1 1 4
2 2 2 5
3 3 3 5
4 4 4 2
5 5 5 2
6 6 6 2
7 7 7 1
Class FRH CT-En MTU-Cells [Bytes]
------+----+------+-----------------
0 0 0 30 [2400 ]
1 0 0 30 [2400 ]
2 2 0 116 [9280 ]
3 2 0 116 [9280 ]
4 2 0 116 [9280 ]
5 2 0 116 [9280 ]<br>6 2 0 127 [10160]<br>7 2 0 127 [10160]
6 2 0 127 [10160]
7 2 0 127 [10160]
FRH configuration:
Port En: 1, Tail Drop En: 0, Emergency Stop En: 1, Err Discard En: 1
FRH Xon Xoff Total Pause u-Pause Class-Map
----+----+-----+------+------+--------+---------
0 2 6 8 1 0 0x03
1 0 0 0 0 0 0x00
2 15 19 38 1 0 0x3c
3 0 0 0 0 0 0x00
4 0 0 0 0 0 0x00
5 0 0 0 0 0 0x00
6 0 0 0 0 0 0x00
7 0 0 0 0 0 0x00
Global FRH:
 FRH Map: 0x00, Pause Class Map: 0x00
 Xoff Threshold: 0, Total Credits: 0
Pause configuration:
 PFC disabled
 Rx PFC CoS map: 0x00, Tx PFC CoS map: 0x00
Index CoS-to-Class Class-to-CoS------+-------------+------------
0 0x00 0xff
1 0x00 0xff
2 0x00 0xff
3 0x00 0xff
4 0x00 0xff<br>5 0x00 0xff
    0 \times 00
```
6 0x00 0xff 7 0x00 0xff OQ configuration: Credit Quanta: 1, IPG Adjustment: 0 PQ0 En: 0, PQ0 Class: 0 PQ1 En: 0, PQ1 Class: 0 **Class XoffToMap TD HD DP Grp LSP GSP CrDec bw ------+----------+---+---+---+----+----+----+-----+---- 0 0 0 1 0 0 0 1 0 0 0 1 0 0 1 0 0 1 0 1 0 0 2 0 0 1 0 0 2 0 0 50 10 3 0 0 1 0 0 2 0 0 24 20 4 0 0 1 0 0 2 0 0 16 30 5 0 0 1 0 0 2 0 0 12 40 6 0 0 1 0 0 2 0 0 0 0 7 0 0 1 0 0 2 0 0 0 0** SS statistics: Class Rx (WR\_RCVD) Tx (RD\_SENT) ------+-----------------------+----------------------  $\overline{0}$  $\begin{matrix} 0&0\\1&0 \end{matrix}$ 2 0 0 3 0 0 4 0 0 5 0 0 6 0 0 7 0 0 Rx Discard (WR DISC): 0 Rx Multicast Discard (WR\_DISC\_MC): 0 Rx Error (WR\_RCV\_ERR): 0 OQ statistics: Packets flushed: 0 Packets timed out: 0 Pause statistics: CoS Rx PFC Xoff Tx PFC Xoff ------+-----------------------+----------------------  $\overline{0}$ 1 0 0 2 0 0 3 0 0 4 0 0  $\begin{matrix}5\end{matrix} \qquad \qquad \begin{matrix}0\end{matrix} \qquad \qquad \begin{matrix}0\end{matrix}$ 6 0 0 7 0 0 Rx Xoff: 0 Rx Xon: 0 Tx Xoff: 0<br>Tx Xon: 0 Tx Xon: 0 Rx PFC: 0 Tx PFC: 0 Rx Xoff Status: 0x00 Tx Xoff Status: 0x00 SS RdPort Class Head Tail QCount RealQCountRx ---+-------+------+------+------+-------+------------ 0 1 0 3113 9348 0 0 0 1 1 11057 4864 0 0 0 1 2 5356 4257 0 0

I

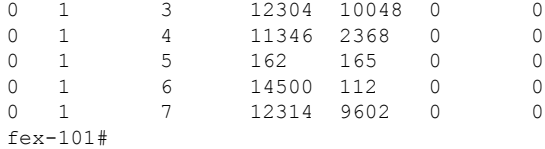

# <span id="page-19-0"></span>**Verifying the FEX QoS Configuration**

Use the following commands to verify the FEX QoS configuration:

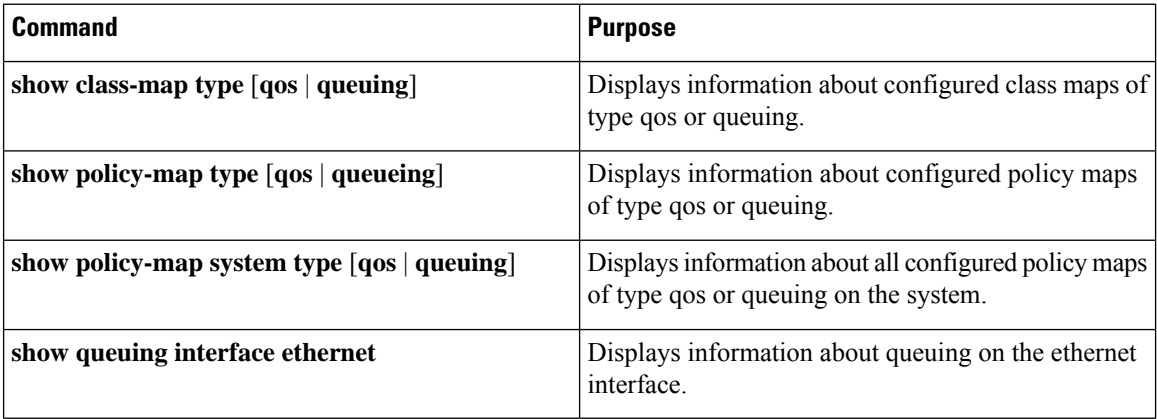